## How do SSU Employees Request ITS Event Services (ITS Event Request)? SSU Employees Only

**Step 1.** Login to system using username and password (same as network login/password). Link can be found on ITS Website under [Service Desk -](http://footprints-app/footprints/servicedesk/login.html) Faculty/Staff

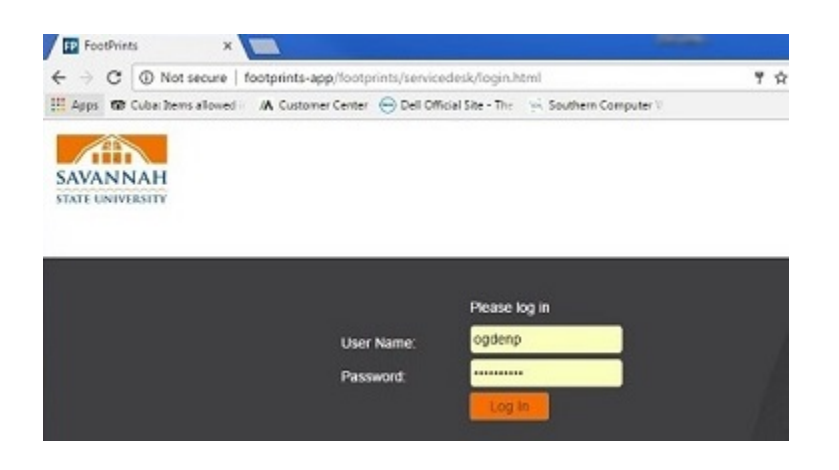

## **Step 2.** Select *ITS Event Services*

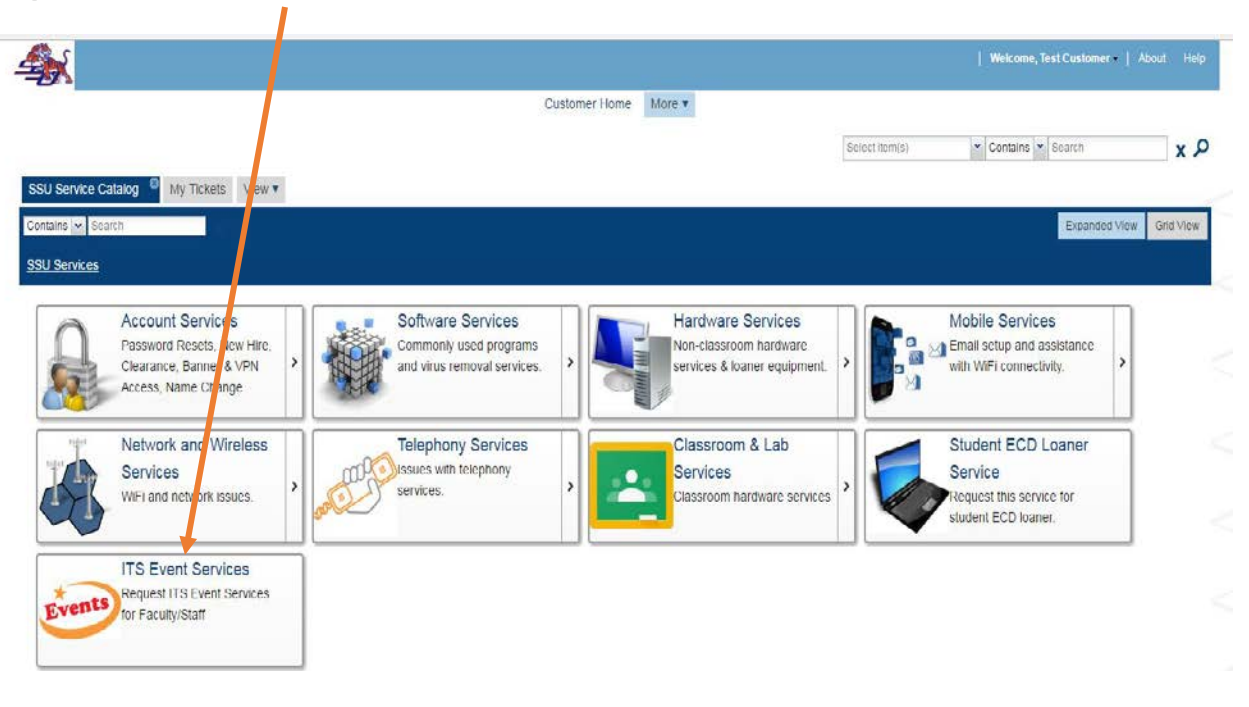

## How do SSU Employees Request ITS Event Services (ITS Event Request)? SSU Employees Only

Step 3. Click *Request Service* tab > Select all appropriate fields needed for the event. \* indicates Required Fields

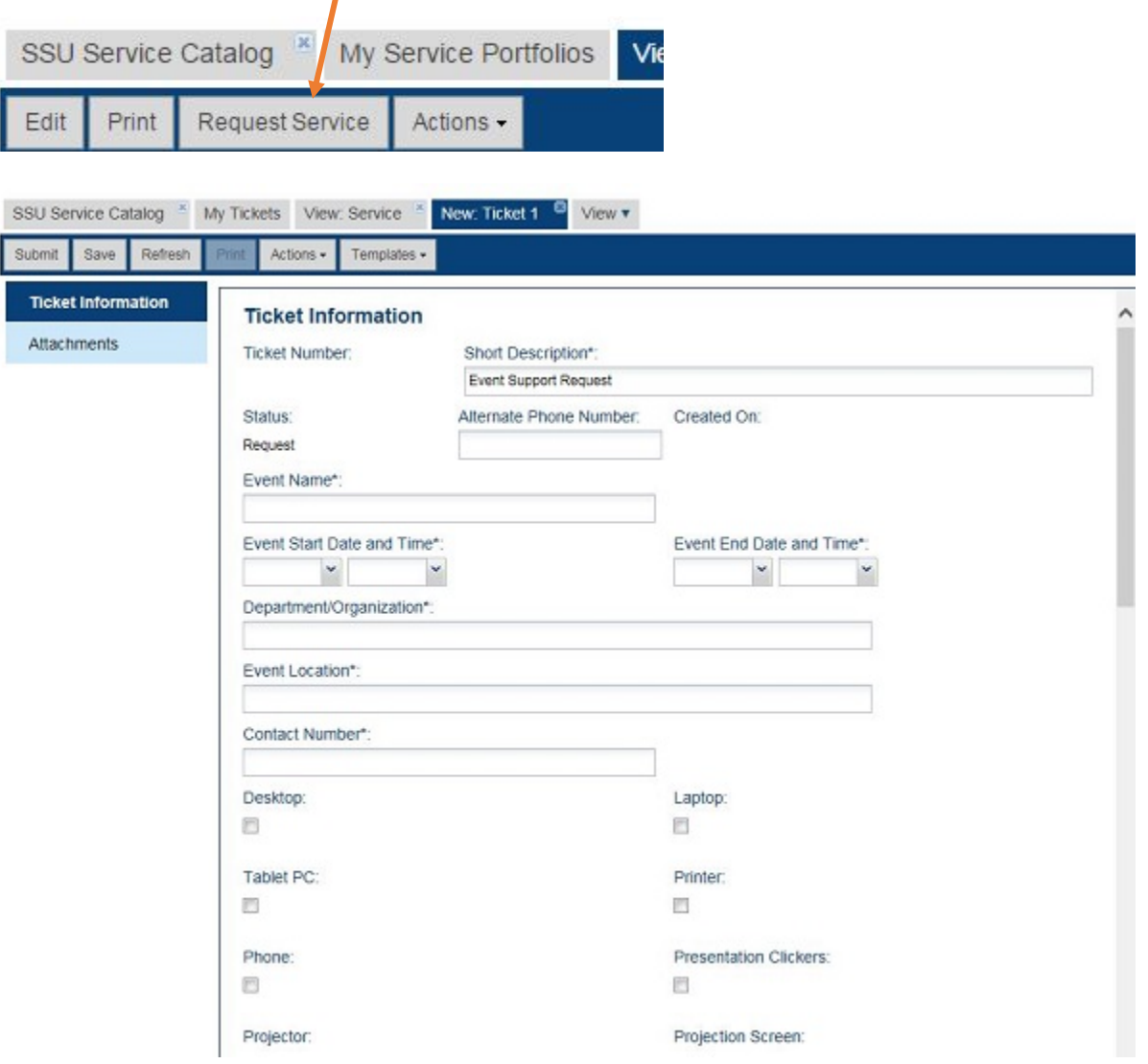

Select *Submit* when completed

**Step 4.** Click *X* to close out open Ticket New: Ticket 1<sup>8</sup> View  $\mathbf v$ **Step 5.** To Logoff > Select *Welcome, Your name* in the top right corner – Click *Logout*